[Title](#page-0-0) [Basic Concepts](#page-1-0) [Background](#page-3-0)

## <span id="page-0-0"></span>Lecture 10. Implementing User Interface with QML Cross-Platform Application Development

December 1, 2017

Ε

メロメ メ母メ メミメ メミメ

[Title](#page-0-0) [Basic Concepts](#page-1-0) [Background](#page-3-0)

## <span id="page-1-0"></span>Main Definitions

### **Definitions**

QML: (Qt Meta Language) — a declarative language for user interface description. Paradigms:

- Reactive programming;
- Embedded JavaScript.

Qt Quick: a QML module providing basic user interface elements to QML applications.

JSON: (JavaScript Object Notation) — a text format for structured objects consisting of attributes and associated values.

メロメ メ押 トメミ トメミメー

[Title](#page-0-0) [Basic Concepts](#page-1-0) [Background](#page-3-0)

## Basic QML Components

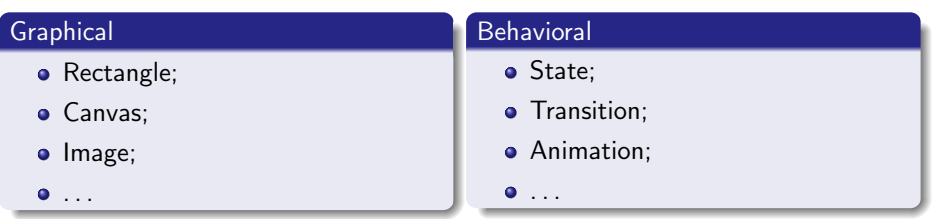

■ :

メロトメ 御 トメ ヨ トメ ヨ ト

[Title](#page-0-0) [Basic Concepts](#page-1-0) [Background](#page-3-0)

## <span id="page-3-0"></span>Declarative Technologies

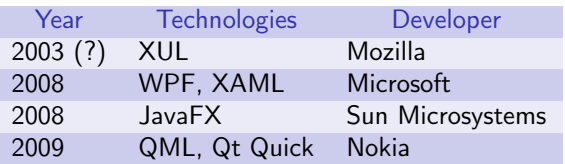

Table 1: overview of GUI declarative languages

Ε

- K 등 K K 등 K

**K ロ ▶ K 何 ▶** 

[Importing](#page-4-0) ["Hello World"](#page-5-0) [Blending with C++](#page-8-0)

### <span id="page-4-0"></span>Import Statement

#### Definition (import)

**import**  $\langle Module~URI\rangle$   $\langle Major\rangle$ .  $\langle Minor\rangle$  [as  $\langle Local~Identifier\rangle]$ ]  $\text{import "}$  /Directory Path)" [as  $\langle Local\quad$ Identifier)] **import** "*(JavaScript File*)" as *(Local Identifier)* 

#### **Examples**

**import** QtQuick 2.7

**import** "../common"

**import** "colorservice.js" as Service

KED KARD KED KED E VOQO

[Importing](#page-4-0) ["Hello World"](#page-5-0) [Blending with C++](#page-8-0)

## <span id="page-5-0"></span>Hello Example

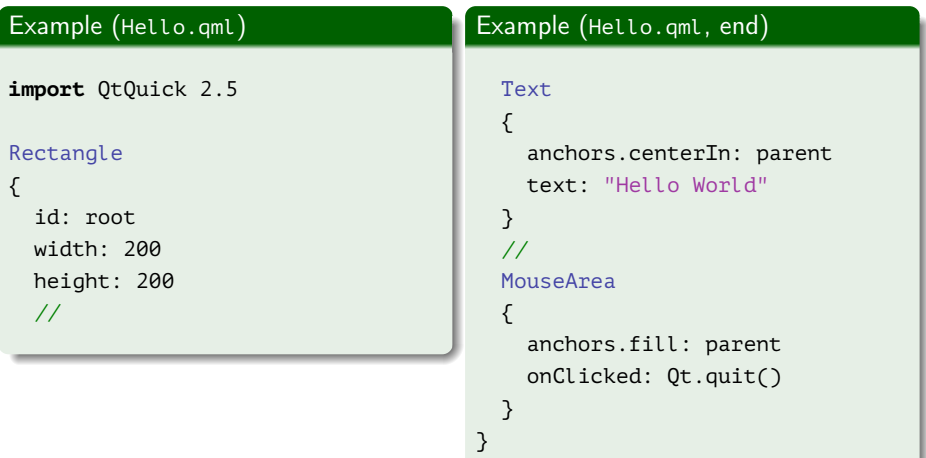

È

K ロ ▶ K 御 ▶ K 唐 ▶ K 唐 ▶

[Importing](#page-4-0) ["Hello World"](#page-5-0) [Blending with C++](#page-8-0)

## Hello Example (end)

#### Example (launching)

> C:\Programs\Qt\Qt5.7.0\_mingw\5.7\mingw53\_32\bin\qml.exe Hello.qml

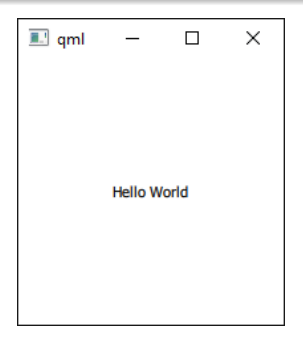

Figure 1: main window of the QML application

Ε.

メロメ メ御 メメ きょく きょう

[Importing](#page-4-0) ["Hello World"](#page-5-0) [Blending with C++](#page-8-0)

### QML Object Hierarchy

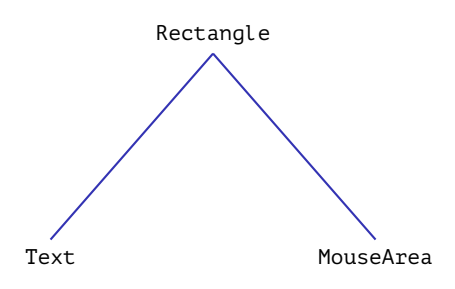

Figure 2: QML dynamic object tree

活

メロトメ 御 トメ ヨ トメ ヨ ト

[Importing](#page-4-0) ["Hello World"](#page-5-0) [Blending with C++](#page-8-0)

### <span id="page-8-0"></span>Quick View Example

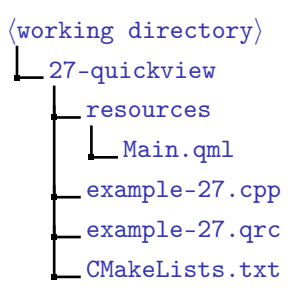

Figure 3: directory structure for the project with QML files

Ε

メロメ メ御 メメ きょ メ きょ

[Importing](#page-4-0) ["Hello World"](#page-5-0) [Blending with C++](#page-8-0)

# Quick View Example (cont.)

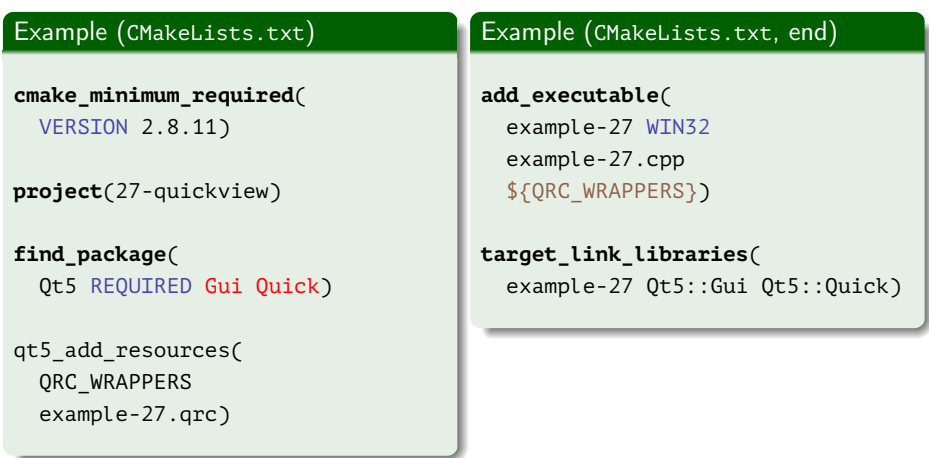

重

メロメ メ御 メメ きょ メ きょ

[Importing](#page-4-0) ["Hello World"](#page-5-0) [Blending with C++](#page-8-0)

## Quick View Example (cont.)

#### Example (resources/Main.qml)

```
import QtQuick 2.5
```

```
Item
```

```
{
  width: 400
 height: 400
  //
  Text
  {
    anchors.centerIn: parent
    text: "Hello World"
  }
}
```
Ε

メロト メタト メミト メミト

[Importing](#page-4-0) ["Hello World"](#page-5-0) [Blending with C++](#page-8-0)

## Quick View Example (cont.)

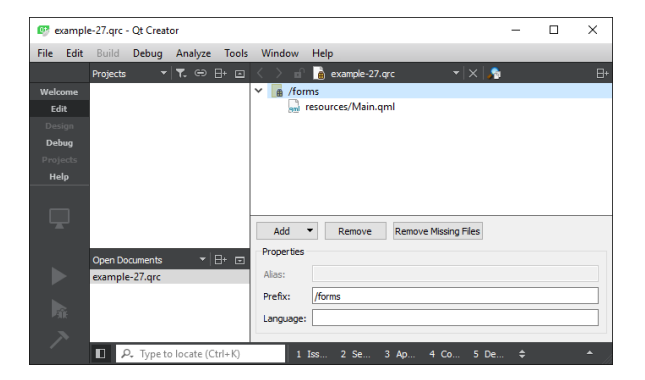

Figure 4: including QML source files to the Qt resources

重

メロメ メ御 メメ きょ メ きょう

[Importing](#page-4-0) ["Hello World"](#page-5-0) [Blending with C++](#page-8-0)

## Quick View Example (cont.)

#### Example (example-27.qrc)

#### $<$ RCC $>$

```
<qresource prefix="/forms">
```

```
<file>resources/Main.qml</file>
```

```
</qresource>
```
 $<$ / $RCC$ >

GB.

メロメ メ御 メメ きょ メ きょ

[Importing](#page-4-0) ["Hello World"](#page-5-0) [Blending with C++](#page-8-0)

## Quick View Example (cont.)

#### Example (example-27.cpp)

- **#include** <QGuiApplication>
- **#include** <QQuickView>
- **#include** <QQmlError>
- **#include** <QtDebug>

```
int main(int nArgC, char *apszArgV[])
{
 QGuiApplication app(nArgC, apszArgV);
 //
```
G.

イロメ イ母メ イヨメ イヨメー

[Importing](#page-4-0) ["Hello World"](#page-5-0) [Blending with C++](#page-8-0)

## Quick View Example (end)

Example (example-27.cpp, end)

```
QUrl url(QStringLiteral("qrc:/forms/resources/Main.qml"));
 QQuickView view(url);
 QList <QQmlError> errors = view.errors();
  foreach (const QQmlError &rcError, errors)
   qDebug() << rcError.toString();
  //
 view.show();
 //
 return app.exec();
} // main()
```
(B) -

メロメ オ何 トメ ミメ メミメー

[Importing](#page-4-0) ["Hello World"](#page-5-0) [Blending with C++](#page-8-0)

## Debug Output

Example (syntax error)

inport QtQuick 2.5

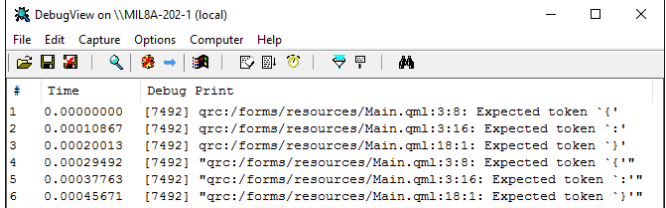

Figure 5: an optput of DebugView utility (<http://sysinternals.com>)

(B)

メロメ メ御 メメ きょ メ きょう

[Importing](#page-4-0) ["Hello World"](#page-5-0) [Blending with C++](#page-8-0)

## QML Engine Example

#### Example (CMakeLists.txt)

```
cmake_minimum_required(VERSION 2.8.11)
```

```
project(28-appengine)
```

```
find package(Qt5 REQUIRED Gui Qml)
```
 $#$  . . .

(B) -

メロメ メ御 メメ きょく きょう

[Importing](#page-4-0) ["Hello World"](#page-5-0) [Blending with C++](#page-8-0)

## QML Engine View Example (cont.)

#### Example (example-28.cpp)

```
#include <QGuiApplication>
#include <QQmlApplicationEngine>
```

```
int main(int nArgC, char *apszArgV[])
{
 QGuiApplication app(nArgC, apszArgV);
  //
 QQmlApplicationEngine engine(
    QUrl("qrc:/forms/resources/Main.qml"));
  //
 return app.exec();
}
```
GH.

 $\left\{ \begin{array}{ccc} 1 & 0 & 0 \\ 0 & 1 & 0 \end{array} \right.$  ,  $\left\{ \begin{array}{ccc} \frac{1}{2} & 0 & 0 \\ 0 & 0 & 0 \end{array} \right.$ 

[Importing](#page-4-0) ["Hello World"](#page-5-0) [Blending with C++](#page-8-0)

# QML Engine Example (end)

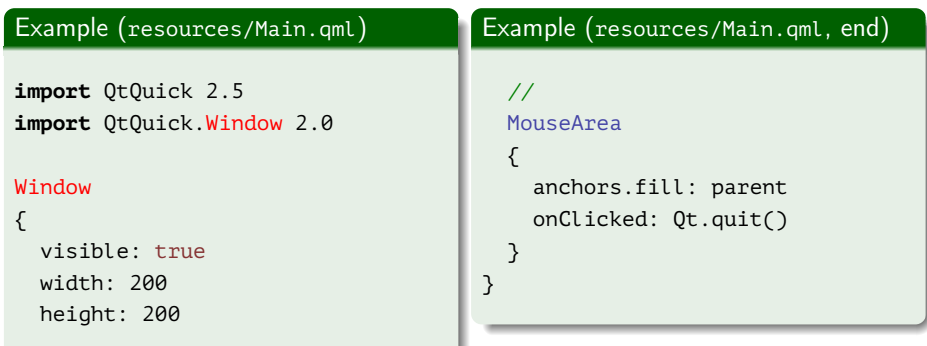

È

メロメ メ御 メメ きょ メ きょ

[Assignment](#page-19-0) [Attributes](#page-20-0) [Types](#page-28-0) [Item](#page-31-0)

## <span id="page-19-0"></span>Value Assignment/Initialization vs. Binding

### Example Rectangle { width: 300 // static value, initialization height: width // property binding, initialization color: "blue" MouseArea { anchors.fill: parent onClicked: parent.color = "green" // imperative value assignment } }

イロメ イ母メ イヨメ イヨメー

[Assignment](#page-19-0) [Attributes](#page-27-0) [Types](#page-28-0) [Item](#page-31-0)

# <span id="page-20-0"></span>Object Attributes

### Types of Attributes

- The id attribute;
- **•** property attribute;
	-
- signal attribute;
- Signal handler attribute;
- Method attribute:
- Attached signal handler attribute.
- Attached property attribute.

```
Example
Rectangle
{
  id: root
  // ...
  Text
  {
    id: text
    // ^ lower case
    // ...
  }
}
          メロメ メ御 メメ きょ メモメ
                               ₿
                                  299
```
[Assignment](#page-19-0) [Attributes](#page-27-0) [Types](#page-28-0) [Item](#page-31-0)

# Object Attributes

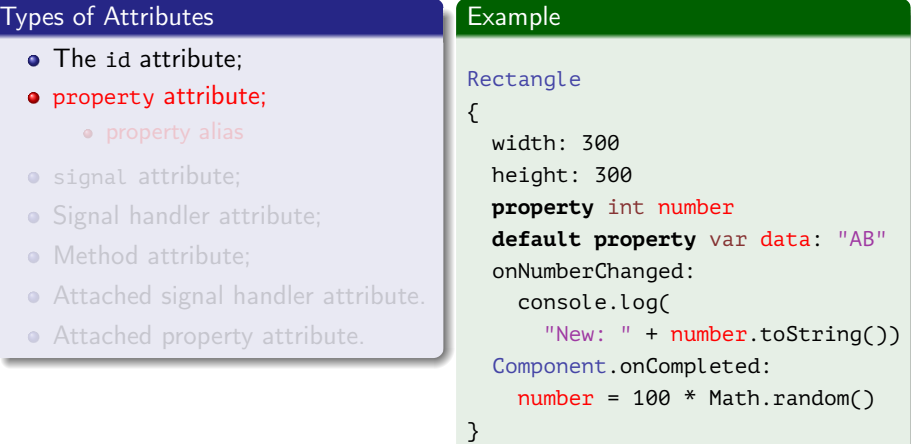

重

K ロ > K 個 > K 選 > K 選 >

[Assignment](#page-19-0) [Attributes](#page-27-0) [Types](#page-28-0) [Item](#page-31-0)

# Object Attributes

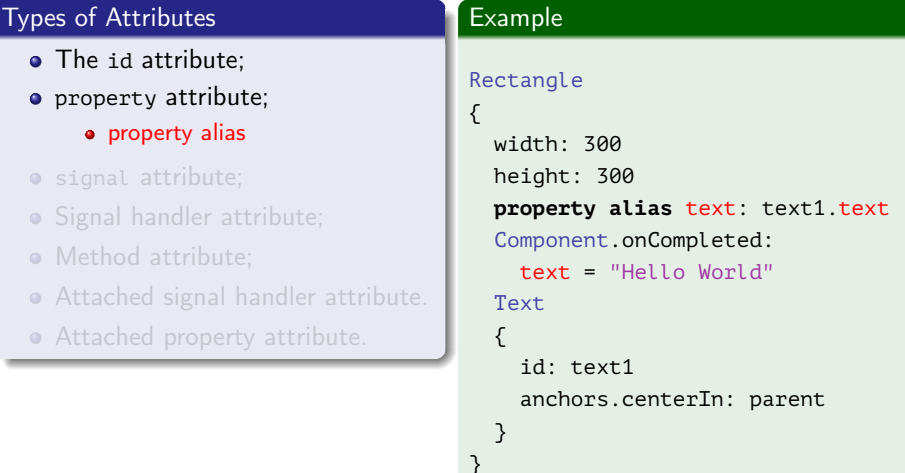

重

メロメ メタメ メミメ メミメ

[Assignment](#page-19-0) [Attributes](#page-27-0) [Types](#page-28-0) [Item](#page-31-0)

# Object Attributes

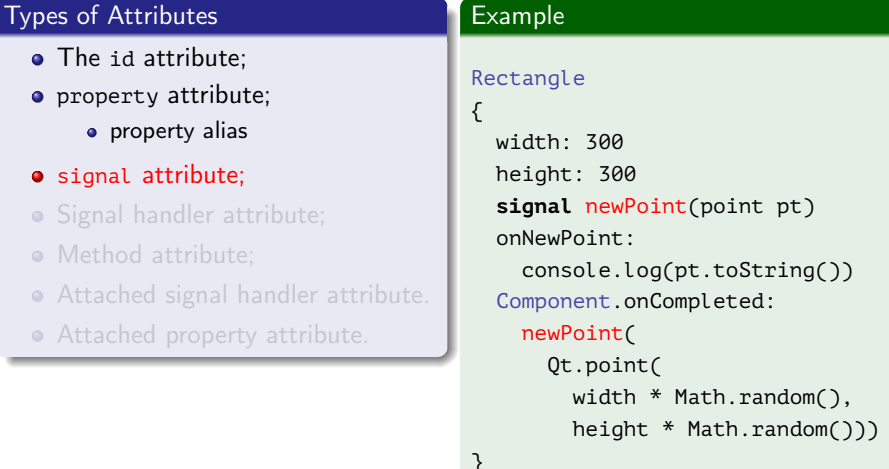

重

K ロ > K 個 > K 選 > K 選 >

[Assignment](#page-19-0) [Attributes](#page-27-0) [Types](#page-28-0) [Item](#page-31-0)

# Object Attributes

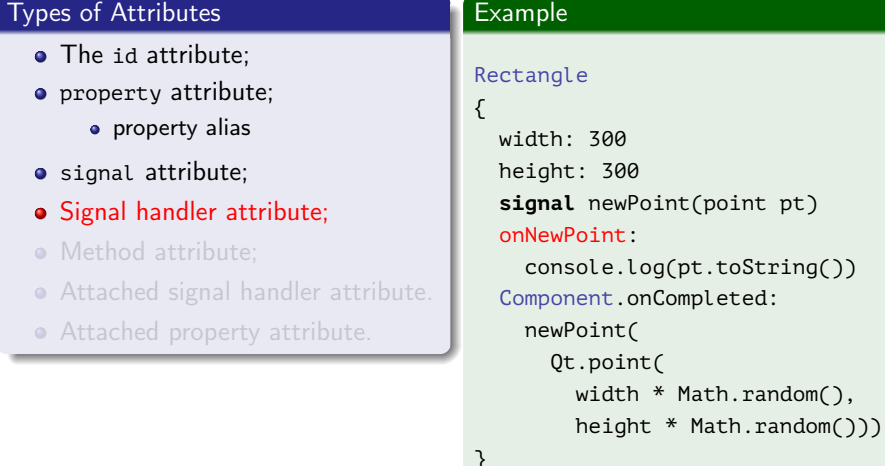

重

メロメ メタメ メミメ メミメ

[Assignment](#page-19-0) [Attributes](#page-27-0) [Types](#page-28-0) [Item](#page-31-0)

# Object Attributes

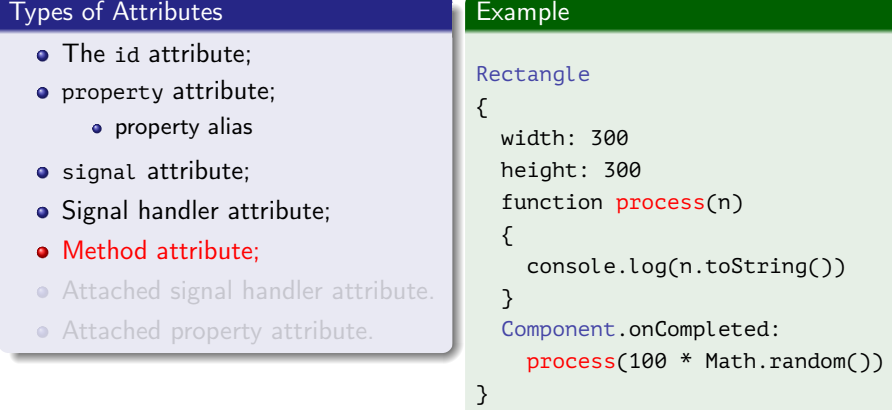

重

メロメ メタメ メミメ メミメ

[Assignment](#page-19-0) [Attributes](#page-27-0) [Types](#page-28-0) [Item](#page-31-0)

# Object Attributes

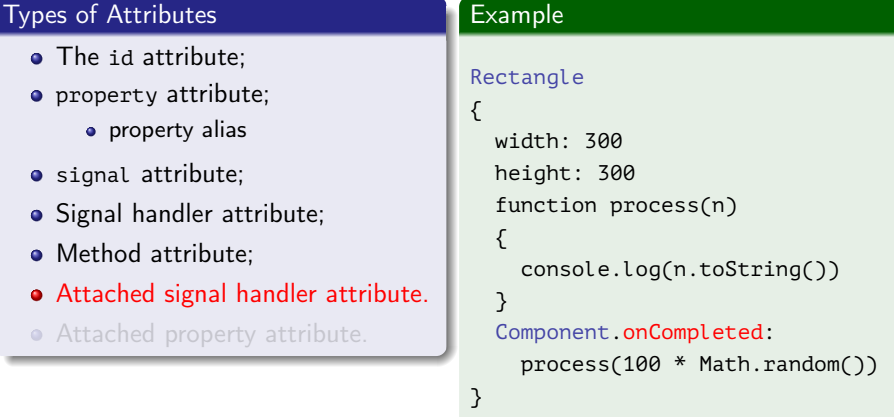

重

K ロ > K 個 > K 選 > K 選 >

[Assignment](#page-19-0) [Attributes](#page-20-0) [Types](#page-28-0) [Item](#page-31-0)

# <span id="page-27-0"></span>Object Attributes

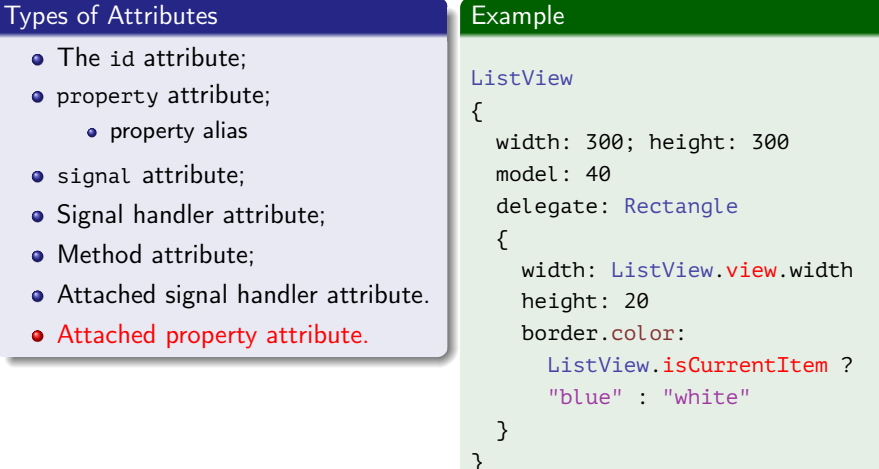

重

メロメ メタメ メミメ メミメ

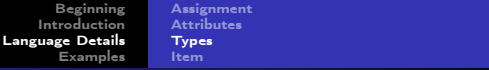

## <span id="page-28-0"></span>QML Types

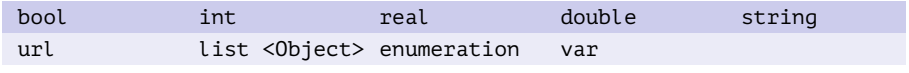

Table 2: basic types

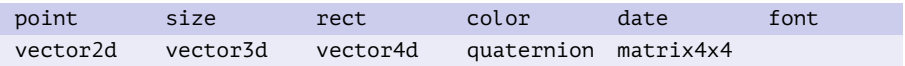

Table 3: types provided by QtQuick module

Ε

メロトメ 御 トメ ヨ トメ ヨ ト

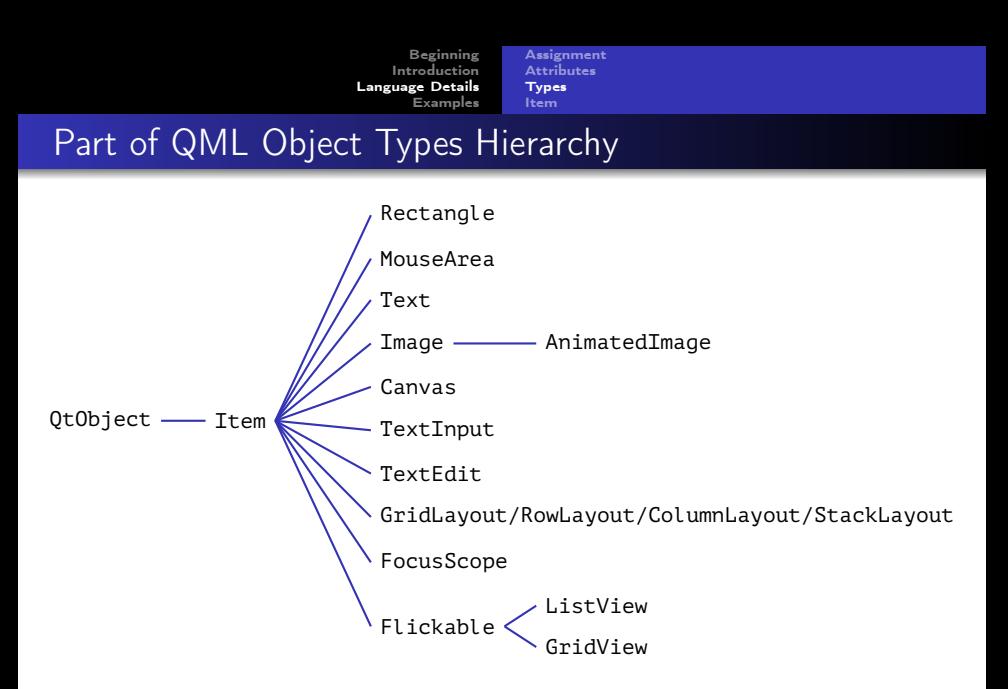

Figure 6: part of QML visual components hierarchy

K ロ ▶ K 個 ▶ K 로 ▶ K 로 ▶ - 로 - K 9 Q @

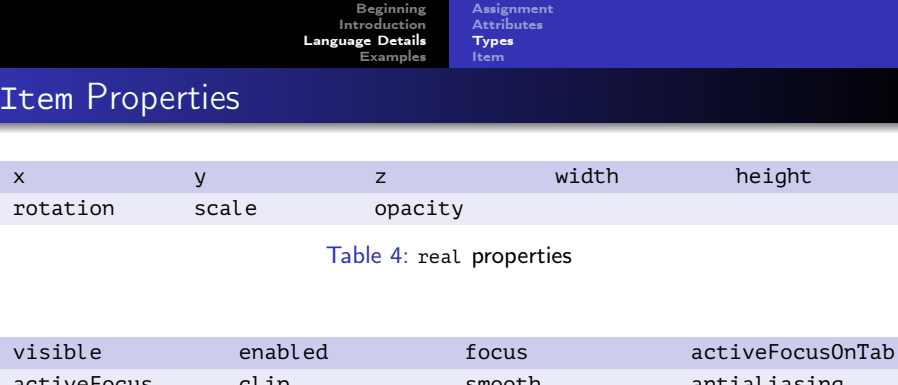

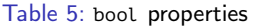

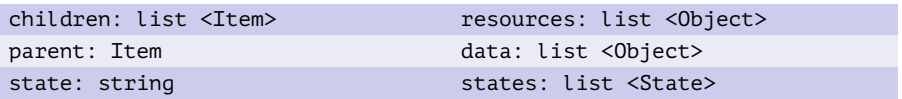

Table 6: object properties

**K ロ ▶ K 何 ▶** 

K 등 > K 등 >

重

[Beginning](#page-0-0) [Introduction](#page-4-0) [Language Details](#page-19-0) [Examples](#page-32-0) [Assignment](#page-19-0) [Attributes](#page-20-0) [Types](#page-28-0) [Item](#page-31-0)

### <span id="page-31-0"></span>Item.anchors Group Properties

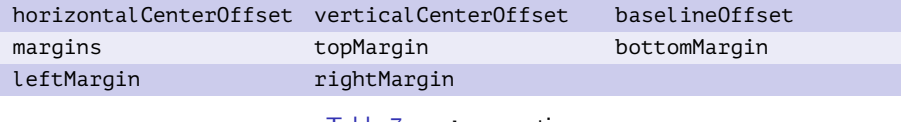

Table 7: real properties

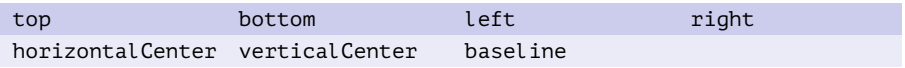

Table 8: AnchorLine properties

fill centerIn

Table 9: Item properties

**[Lecture 10](#page-0-0)** 25 / 67

重

 $\left\{ \begin{array}{ccc} 1 & 0 & 0 \\ 0 & 1 & 0 \end{array} \right.$  ,  $\left\{ \begin{array}{ccc} \frac{1}{2} & 0 & 0 \\ 0 & 0 & 0 \end{array} \right.$ 

```
Beginning
    Introduction
Language Details
       Examples
```
[User Interface](#page-32-0) [Interaction](#page-39-0) [Integrating QML Resources](#page-53-0) [Model-View-Delegate](#page-67-0)

### <span id="page-32-0"></span>Canvas Example

### Example (Main.qml)

```
import QtQuick 2.7
```
#### Canvas

```
{
 width: 640
 height: 480
 //
 function rnd(a, b)
 {
   return a + (b - a) * Math.random()}
 //
```
(B)

メロメ メ御 メメ きょ メ きょ

[User Interface](#page-32-0) [Interaction](#page-39-0) [Integrating QML Resources](#page-53-0) [Model-View-Delegate](#page-67-0)

## Canvas Example (cont.)

#### Example (Main.qml, cont.)

```
onPaint:
{
  var ctx = getContext("2d")
  ctx.fillStyle = 'rgb(0.1, 0.1, 0.1)'
  ctx.fillRect(0, 0, width, height)
  for (var i = 0; i < 100; i +)
  {
    var x = \text{rnd}(0, \text{ width})var y = \text{rnd}(0, \text{ height})var d = \text{rnd}(1, 5)
```
重

メロメ メ母メ メミメ メミメ

[User Interface](#page-32-0) [Interaction](#page-39-0) [Integrating QML Resources](#page-53-0) [Model-View-Delegate](#page-67-0)

### Canvas Example (cont.)

#### Example (Main.qml, end)

```
var r = \text{rnd}(.5, 1)var g = \text{rnd}(.5, 1)var b = \text{rnd}(.5, 1)var c = 0t.rgba(r, q, b, 1)ctx.fillStyle = c
  ctx.beginPath()
  ctx.ellipse(x, y, d, d)
  ctx.fill()
} // for (var i = 0; i < 100; i +1)
   } // onPaint
 } // Canvas
```
重

メロト メ御 トメ ミト メミトー

[User Interface](#page-32-0) [Interaction](#page-39-0) [Integrating QML Resources](#page-53-0) [Model-View-Delegate](#page-67-0)

**◆ ロ ▶ → 何** 

# Canvas Example (end)

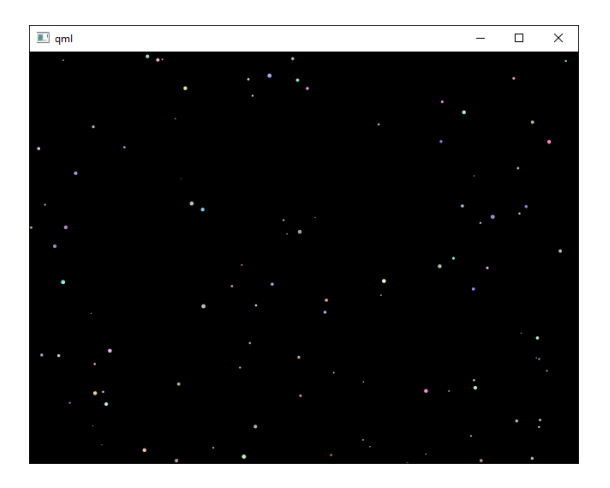

Figure 7: QML application using Canvas

- す唐)  $\sim$
[User Interface](#page-32-0) [Interaction](#page-39-0) [Integrating QML Resources](#page-53-0) [Model-View-Delegate](#page-67-0)

## states Example

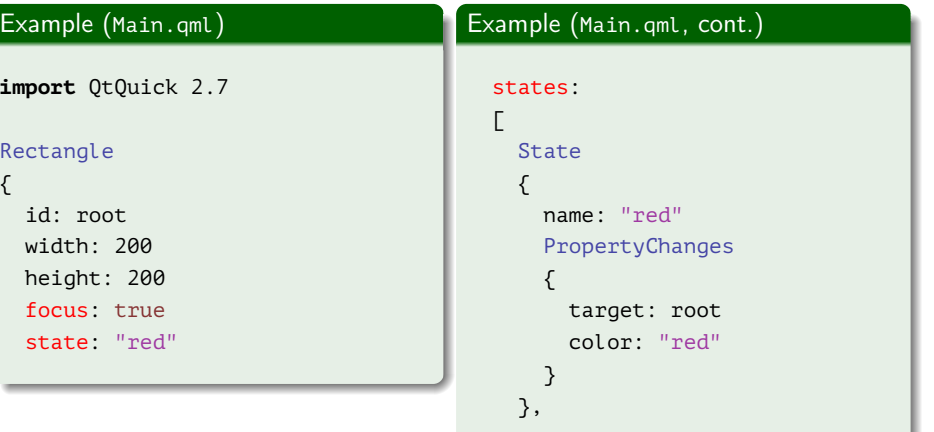

■

メロトメ 御 トメ 君 トメ 君 ト

[User Interface](#page-32-0) [Interaction](#page-39-0) [Integrating QML Resources](#page-53-0) [Model-View-Delegate](#page-67-0)

# States Example (cont.)

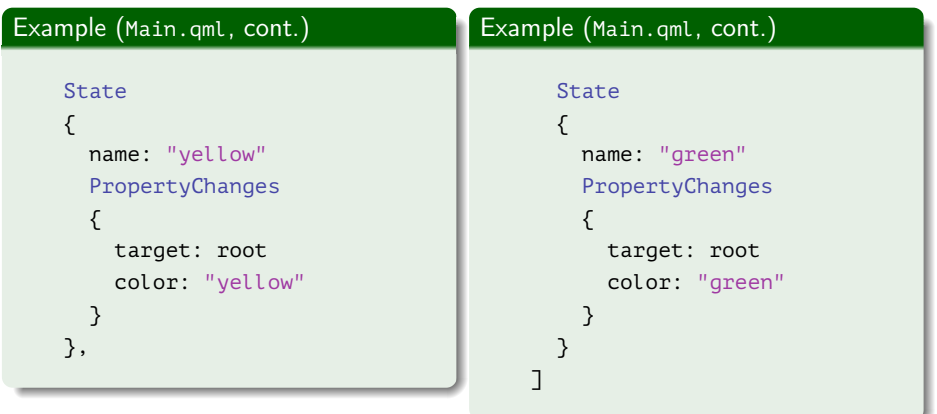

■ :

メロトメ 御 トメ 君 トメ 君 ト

[User Interface](#page-32-0) [Interaction](#page-39-0) [Integrating QML Resources](#page-53-0) [Model-View-Delegate](#page-67-0)

## States Example (end)

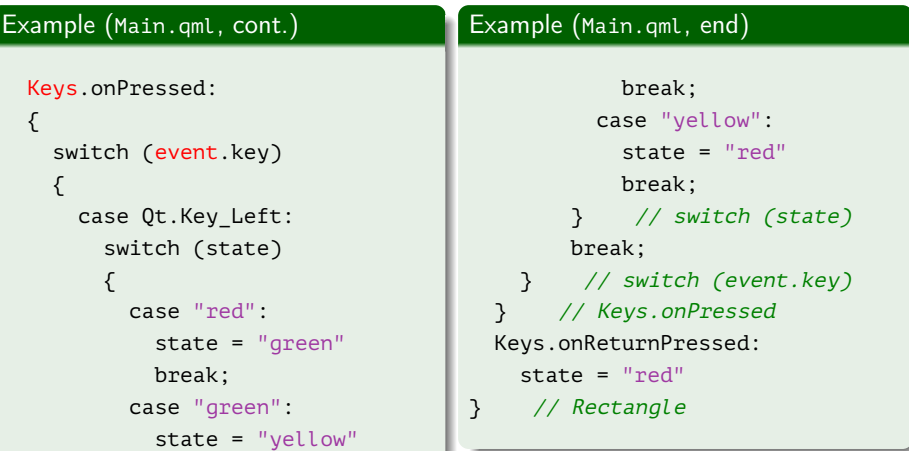

■ :

メロトメ 御 トメ 君 トメ 君 ト

[User Interface](#page-32-0) [Interaction](#page-39-0) [Integrating QML Resources](#page-53-0) [Model-View-Delegate](#page-67-0)

 $\leftarrow$   $\Box$   $\rightarrow$   $\rightarrow$   $\overline{\land}$   $\rightarrow$ 

- 4 重 8 - 4 重 8

### <span id="page-39-0"></span>Interaction Between C++ and QML

### QObject Attributes Available from QML

- **•** Properties;
- **·** Signals;
- **·** Slots;
- $\bullet$  Q INVOKABLE methods;
- Exposed enumerations (Q\_ENUM).

Ε

```
Beginning
    Introduction
Language Details
       Examples
                       User Interface
                       Interaction
```
### [Integrating QML Resources](#page-53-0) [Model-View-Delegate](#page-67-0)

## Counter Example

#### Example (counter.h)

```
#ifndef COUNTER_H__
#define COUNTER_H__
```

```
#include <QObject>
```

```
class QTimer;
```

```
class Counter : public QObject
{
 Q_OBJECT
 Q_PROPERTY(int value READ value WRITE setValue NOTIFY valueChanged)
  //
```
G.

 $\left\{ \begin{array}{ccc} 1 & 0 & 0 \\ 0 & 1 & 0 \end{array} \right.$  ,  $\left\{ \begin{array}{ccc} \frac{1}{2} & 0 & 0 \\ 0 & 0 & 0 \end{array} \right.$ 

[User Interface](#page-32-0) [Interaction](#page-39-0) [Integrating QML Resources](#page-53-0) [Model-View-Delegate](#page-67-0)

## Counter Example (cont.)

#### Example (counter.h, cont.)

#### **public**:

```
//
enum Direction
{
  Ascending,
  Descending
};
//
Q_ENUM(Direction)
//
explicit Counter(QObject *pParent = Q_NULLPTR);
//
```
GB.

[User Interface](#page-32-0) [Interaction](#page-39-0) [Integrating QML Resources](#page-53-0) [Model-View-Delegate](#page-67-0)

### Counter Example (cont.)

#### Example (counter.h, cont.)

```
int value() const;
 void setValue(int nValue);
 Q_INVOKABLE void setDirection(Direction nDirection);
  //
public slots:
 //
 void stepValue();
 //
signals:
 //
 void valueChanged(int nValue);
  //
```
E.

 $\left\{ \begin{array}{ccc} 1 & 0 & 0 \\ 0 & 1 & 0 \end{array} \right.$  ,  $\left\{ \begin{array}{ccc} \frac{1}{2} & 0 & 0 \\ 0 & 0 & 0 \end{array} \right.$ 

[User Interface](#page-32-0) [Interaction](#page-39-0) [Integrating QML Resources](#page-53-0) [Model-View-Delegate](#page-67-0)

## Counter Example (cont.)

#### Example (counter.h, end)

#### **private**:

```
//
 QTimer *m_pTimer;
 //
 int m nValue;
 Direction m_nDirection;
}; // class Counter
#endif // COUNTER H
```
三 一

[User Interface](#page-32-0) [Interaction](#page-39-0) [Integrating QML Resources](#page-53-0) [Model-View-Delegate](#page-67-0)

# Counter Example (cont.)

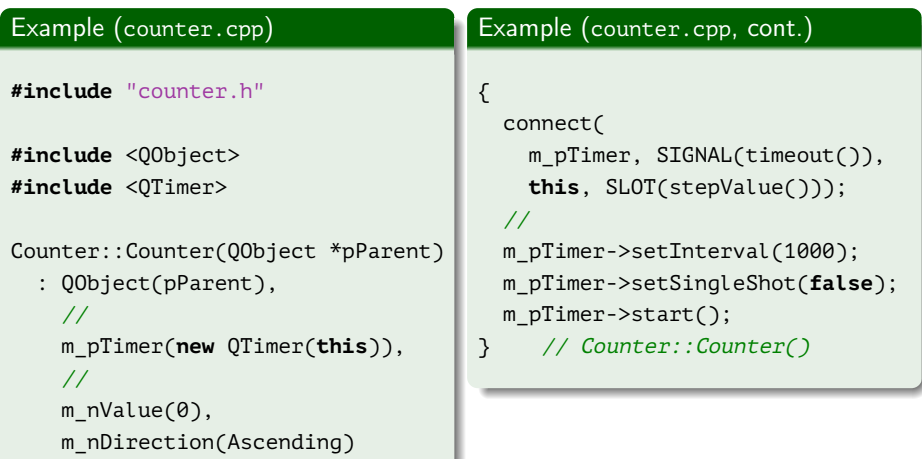

重

[User Interface](#page-32-0) [Interaction](#page-39-0) [Integrating QML Resources](#page-53-0) [Model-View-Delegate](#page-67-0)

## Counter Example (cont.)

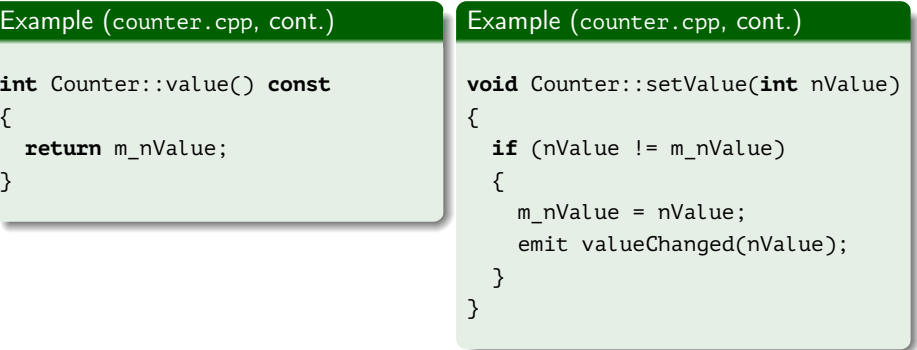

€.

[User Interface](#page-32-0) [Interaction](#page-39-0) [Integrating QML Resources](#page-53-0) [Model-View-Delegate](#page-67-0)

## Counter Example (cont.)

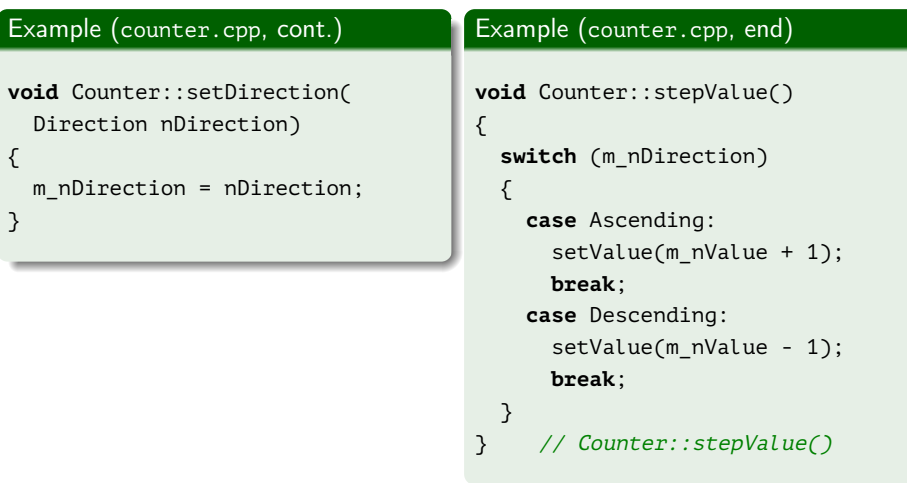

重

メロメ メタメ メミメ メミメ

[User Interface](#page-32-0) [Interaction](#page-39-0) [Integrating QML Resources](#page-53-0) [Model-View-Delegate](#page-67-0)

### Counter Example (cont.)

Example (example-29.cpp)

**#include** "counter.h"

```
#include <QGuiApplication>
#include <QQuickView>
```

```
int main(int nArgC, char *apszArgV[])
{
 QGuiApplication app(nArgC, apszArgV);
  //
```
E.

 $\mathcal{A} \subseteq \mathcal{F} \rightarrow \mathcal{A} \oplus \mathcal{F} \rightarrow \mathcal{A} \oplus \mathcal{F}$ 

[User Interface](#page-32-0) [Interaction](#page-39-0) [Integrating QML Resources](#page-53-0) [Model-View-Delegate](#page-67-0)

### Counter Example (cont.)

#### Example (example-29.cpp, end)

```
qmlRegisterType <Counter> ("it.mmcs.counter", 1, 0, "Counter");
  //
 QUrl url(QStringLiteral("qrc:/forms/resources/Main.qml"));
 QQuickView view(url);
  //
 view.show();
 //
 return app.exec();
} // main()
```
メロメ メ御 ドメ 君 ドメ 君 ドッ

[User Interface](#page-32-0) [Interaction](#page-39-0) [Integrating QML Resources](#page-53-0) [Model-View-Delegate](#page-67-0)

# Counter Example (cont.)

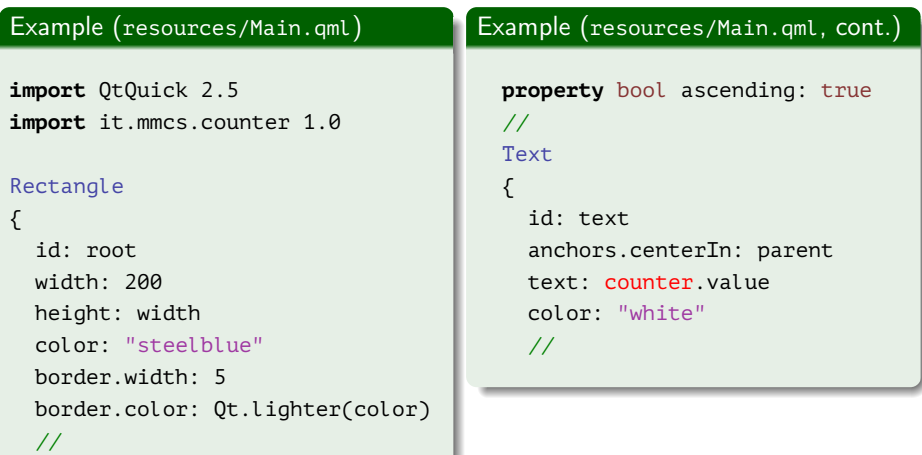

€.

[User Interface](#page-32-0) [Interaction](#page-39-0) [Integrating QML Resources](#page-53-0) [Model-View-Delegate](#page-67-0)

# Counter Example (cont.)

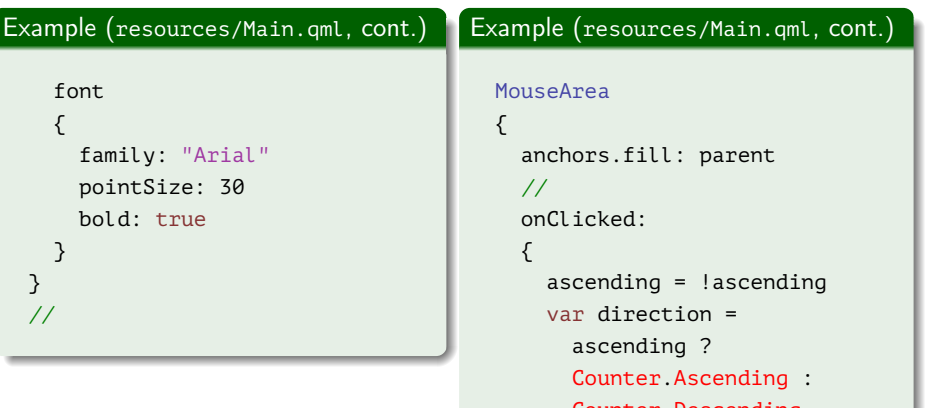

メロメ メ御 メメ きょ メ きょ

€.

[User Interface](#page-32-0) [Interaction](#page-39-0) [Integrating QML Resources](#page-53-0) [Model-View-Delegate](#page-67-0)

 $\leftarrow$   $\Box$   $\rightarrow$   $\rightarrow$   $\overline{\land}$   $\rightarrow$ 

化重复 化重变

## Counter Example (cont.)

#### Example (resources/Main.qml, end)

```
counter.setDirection(direction)
    }
  }
  //
 Counter
  {
   id: counter
   onValueChanged: root.color =
      Qt.rgba(Math.random(), 0.1, 0.5, 1.0)
  }
}
```
∍

[Beginning](#page-0-0) [Introduction](#page-4-0) [Language Details](#page-19-0) [Examples](#page-32-0) [User Interface](#page-32-0) [Interaction](#page-39-0) [Integrating QML Resources](#page-53-0) [Model-View-Delegate](#page-67-0) Counter Example (end)

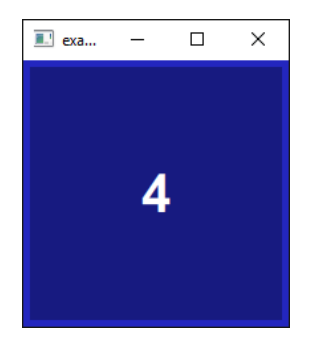

#### Figure 8: main window of QML Counter application

活

メロトメ 御 トメ ミトメ ミト

[User Interface](#page-32-0) [Interaction](#page-39-0) [Integrating QML Resources](#page-53-0) [Model-View-Delegate](#page-67-0)

## <span id="page-53-0"></span>Buttons Example

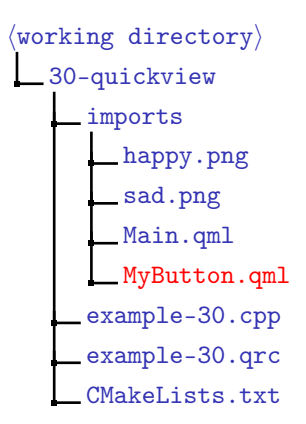

Figure 9: directory structure for the project with QML files

メロメ メ母メ メミメ メミメ

[User Interface](#page-32-0) [Interaction](#page-39-0) [Integrating QML Resources](#page-53-0) [Model-View-Delegate](#page-67-0)

### Buttons Example (cont.)

#### Example (example-30.qrc)

#### $<$ RCC $>$

```
<qresource prefix="/qt-project.org">
        <file>imports/happy.png</file>
        <file>imports/Main.qml</file>
        <file>imports/MyButton.qml</file>
        <file>imports/sad.png</file>
    </qresource>
</RCC>
```
Ε

メロメ メ母メ メミメ メミメ

[User Interface](#page-32-0) [Interaction](#page-39-0) [Integrating QML Resources](#page-53-0) [Model-View-Delegate](#page-67-0)

## Buttons Example (cont.)

#### Example (imports/MyButton.qml)

```
import QtQuick 2.7
```

```
Rectangle
```
{

```
property alias text: text.text
property alias imageSource: image.source
signal clicked
//
```
E.

 $\mathcal{A} \subseteq \mathcal{F} \rightarrow \mathcal{A} \oplus \mathcal{F} \rightarrow \mathcal{A} \oplus \mathcal{F}$ 

[User Interface](#page-32-0) [Interaction](#page-39-0) [Integrating QML Resources](#page-53-0) [Model-View-Delegate](#page-67-0)

## Buttons Example (cont.)

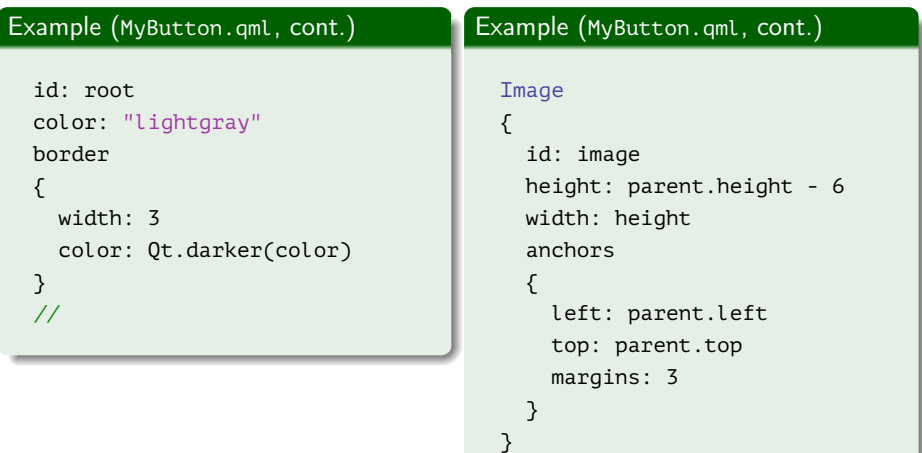

重

メロメ メタメ メミメ メミメ

[User Interface](#page-32-0) [Interaction](#page-39-0) [Integrating QML Resources](#page-53-0) [Model-View-Delegate](#page-67-0)

## Buttons Example (cont.)

Example (imports/MyButton.qml, cont.)

```
//
Text
{
  id: text
  horizontalAlignment: Text.AlignHCenter
  anchors
  {
    left: image.right
    right: parent.right
    verticalCenter: parent.verticalCenter
  }
}
//
```
Ξ

メロメ メ母 トメミ トメミト

[User Interface](#page-32-0) [Interaction](#page-39-0) [Integrating QML Resources](#page-53-0) [Model-View-Delegate](#page-67-0)

## Buttons Example (cont.)

### Example (imports/MyButton.qml, cont.)

```
MouseArea
{
  anchors.fill: parent
  //
 property color oldColor
  //
```
GB.

 $\mathcal{A} \subseteq \mathcal{F} \rightarrow \mathcal{A} \oplus \mathcal{F} \rightarrow \mathcal{A} \oplus \mathcal{F}$ 

[User Interface](#page-32-0) [Interaction](#page-39-0) [Integrating QML Resources](#page-53-0) [Model-View-Delegate](#page-67-0)

### Buttons Example (cont.)

Example (imports/MyButton.qml, end)

```
onPressed:
{
  oldColor = root.color
  root.color = Qt.darker(oldColor)
}
//
onReleased: root.color = oldColor
//
onClicked: root.clicked()
   } // MouseArea
 } // Rectangle
```
重

[User Interface](#page-32-0) [Interaction](#page-39-0) [Integrating QML Resources](#page-53-0) [Model-View-Delegate](#page-67-0)

## Buttons Example (cont.)

#### Example (imports/Main.qml)

**import** QtQuick 2.7 **import** QtQuick.Window 2.0 **import** QtQuick.Layouts 1.3 **import** QtQuick.Controls 1.4

#### Window

```
{
  width: 200
  height: 200
  visible: true
  //
```
Ε

 $\left\{ \begin{array}{ccc} 1 & 0 & 0 \\ 0 & 1 & 0 \end{array} \right.$  ,  $\left\{ \begin{array}{ccc} \frac{1}{2} & 0 & 0 \\ 0 & 0 & 0 \end{array} \right.$ 

[User Interface](#page-32-0) [Interaction](#page-39-0) [Integrating QML Resources](#page-53-0) [Model-View-Delegate](#page-67-0)

### Buttons Example (cont.)

Example (imports/Main.qml, cont.)

```
ColumnLayout
{
  anchors.fill: parent
  focus: true
  spacing: 3
  //
  property real preferredHeight: height / 3 - 3
  //
  function addText(text)
  {
    edit.text += text + "\n"
    edit.cursorPosition = edit.text.length
  }
```
э

メロトメ 御 トメ ミトメ ミト

[User Interface](#page-32-0) [Interaction](#page-39-0) [Integrating QML Resources](#page-53-0) [Model-View-Delegate](#page-67-0)

### Buttons Example (cont.)

#### Example (imports/Main.qml, cont.)

```
//
MyButton
{
 text: "Button 1"
  imageSource: "happy.png"
 Layout.fillWidth: true
  Layout.preferredHeight: parent.preferredHeight
  onClicked: parent.addText(this.text)
}
```
重

イロメ イ何 ト イヨ ト イヨ トー

[User Interface](#page-32-0) [Interaction](#page-39-0) [Integrating QML Resources](#page-53-0) [Model-View-Delegate](#page-67-0)

### Buttons Example (cont.)

#### Example (imports/Main.qml, cont.)

```
//
MyButton
{
 text: "Button 2"
  imageSource: "sad.png"
  Layout.fillWidth: true
  Layout.preferredHeight: parent.preferredHeight
  onClicked: parent.addText(this.text)
}
```
重

イロメ イ何 ト イヨ ト イヨ トー

[User Interface](#page-32-0) [Interaction](#page-39-0) [Integrating QML Resources](#page-53-0) [Model-View-Delegate](#page-67-0)

## Buttons Example (cont.)

Example (imports/Main.qml, end)

```
//
TextArea
{
  id: edit
  readOnly: true
  Layout.fillWidth: true
  Layout.preferredHeight: parent.preferredHeight
}
   } // ColumnLayout
 } // Window
```
Ε

メロメ メ御 ドメ ヨ ドメ ヨメ

[User Interface](#page-32-0) [Interaction](#page-39-0) [Integrating QML Resources](#page-53-0) [Model-View-Delegate](#page-67-0)

### Buttons Example (cont.)

#### Example (example-30.cpp)

```
#include <QGuiApplication>
#include <QQmlApplicationEngine>
```

```
int main(int nArgC, char *apszArgV[])
{
 QGuiApplication app(nArgC, apszArgV);
  //
 QUrl url(QStringLiteral("qrc:/qt-project.org/imports/Main.qml"));
 QQmlApplicationEngine engine(url);
 //
 return app.exec();
} // main()
```
G.

 $\left\{ \begin{array}{ccc} 1 & 0 & 0 \\ 0 & 1 & 0 \end{array} \right.$  ,  $\left\{ \begin{array}{ccc} \frac{1}{2} & 0 & 0 \\ 0 & 0 & 0 \end{array} \right.$ 

[User Interface](#page-32-0) [Interaction](#page-39-0) [Integrating QML Resources](#page-53-0) [Model-View-Delegate](#page-67-0)

# Buttons Example (end)

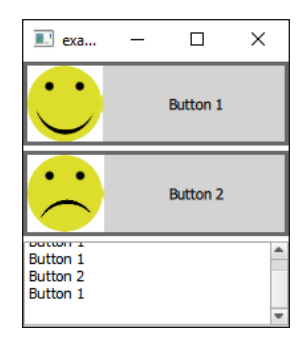

Figure 10: main window of the QML application with embedded resources

重

[Beginning](#page-0-0) [Introduction](#page-4-0) [Language Details](#page-19-0) **[Examples](#page-32-0)** [User Interface](#page-32-0)

[Interaction](#page-39-0) [Integrating QML Resources](#page-53-0) [Model-View-Delegate](#page-67-0)

## <span id="page-67-0"></span>Model Example

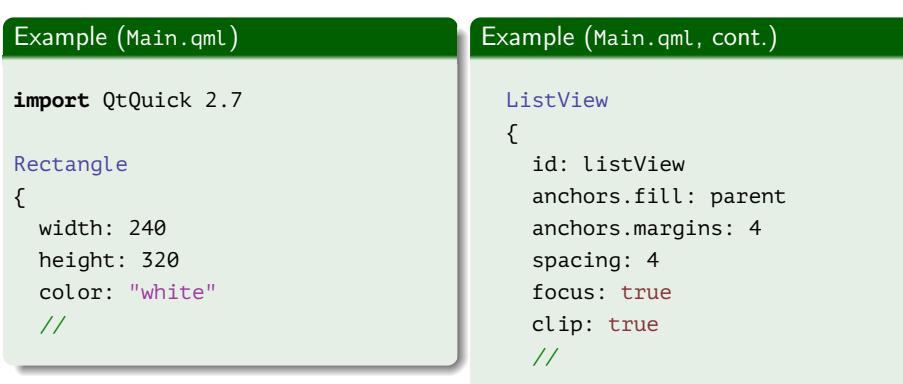

■ :

[User Interface](#page-32-0) [Interaction](#page-39-0) [Integrating QML Resources](#page-53-0) [Model-View-Delegate](#page-67-0)

## Model Example (cont.)

### Example (Main.qml, cont.)

model: listModel delegate: delegateComponent highlight: highlightComponent header: headerComponent footer: footerComponent } // ListView // ListModel { id: listModel //

#### Example (Main.qml, cont.)

```
ListElement
{
  name: "Item Zero"
}
//
Component.onCompleted:
{
  for (var i = 1; i < 101; ++ i)
    listModel.append(
      { "name": "Item " + i })
}
   } // ListModel
```
K ロト K 御 ト K 君 ト K 君 K

Ξ

[User Interface](#page-32-0) [Interaction](#page-39-0) [Integrating QML Resources](#page-53-0) [Model-View-Delegate](#page-67-0)

# Model Example (cont.)

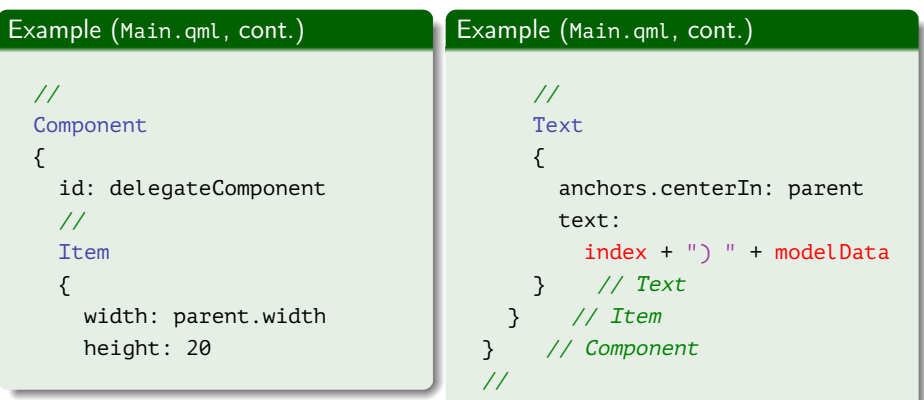

重

[User Interface](#page-32-0) [Interaction](#page-39-0) [Integrating QML Resources](#page-53-0) [Model-View-Delegate](#page-67-0)

# Model Example (cont.)

### Example (Main.qml, cont.)

#### Component

```
{
  id: highlightComponent
  //
  Rectangle
  {
    width: parent.width
    color: "lightgreen"
  }
}
//
```
Ε

[User Interface](#page-32-0) [Interaction](#page-39-0) [Integrating QML Resources](#page-53-0) [Model-View-Delegate](#page-67-0)

# Model Example (cont.)

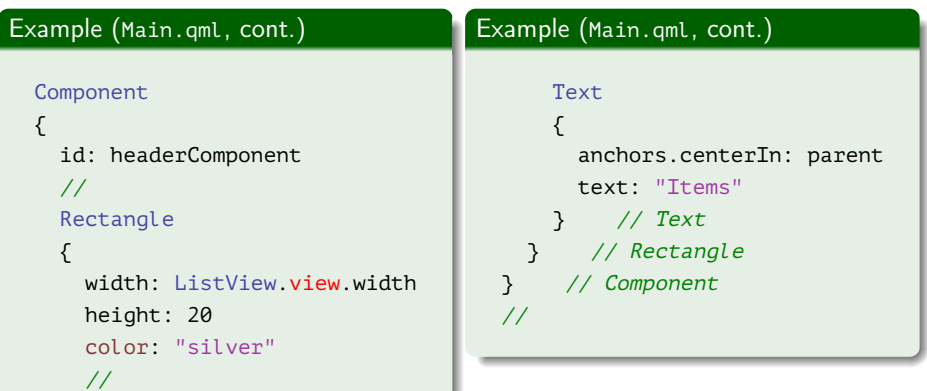

重
[Beginning](#page-0-0) [Introduction](#page-4-0) [Language Details](#page-19-0) **[Examples](#page-32-0)** 

[User Interface](#page-32-0) [Interaction](#page-39-0) [Integrating QML Resources](#page-53-0) [Model-View-Delegate](#page-67-0)

## Model Example (cont.)

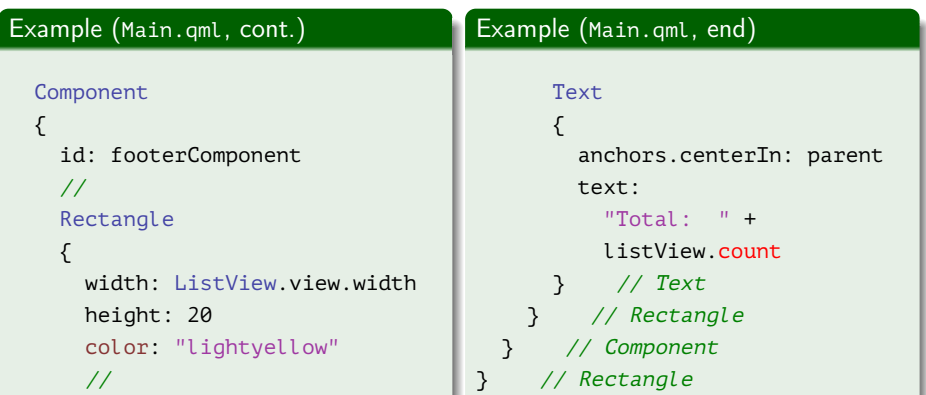

重

メロメ メ御 メメ きょ メ きょ

[Beginning](#page-0-0) [Introduction](#page-4-0) [Language Details](#page-19-0) [Examples](#page-32-0) [User Interface](#page-32-0) [Interaction](#page-39-0) [Integrating QML Resources](#page-53-0) [Model-View-Delegate](#page-67-0)

## Model Example (end)

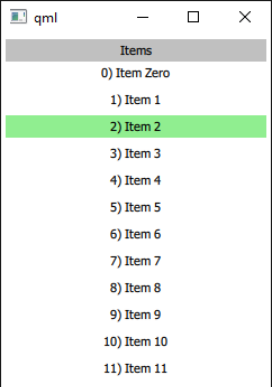

Figure 11: main window of the list view QML application

Ε

メロメ メ御 メメ きょ メ きょう